NGS Series 9.0.2.4 Firmware Update

## Applicable Model

NGS 1U full series

## **Available Firmware**

9.0.2.3 (ae77c5d30cf1249146a66fdfab3457b2b72b63b9)

## **Supported hardware models**

The NU 9.0.2.4 release supports the following models. HASH md5 : 9302365fac677239a0f22bb010a3921c sha1 : 7d84701183f127931584a4ec0994686a40914187 sha256 : fe78a71a721fbedc73b632e71171c0693affcc353a342390c63c2c251eef1bee

## **Installation instructions**

===========================================================

After the update is installed, the system will automatically restart twice. Please wait 3-5 minutes.

# **Upgrade Notes**

===========================================================

## ※**Configuration**※

Basic Setting→

- (01) Adds"Security"(TLSv1.1, TLSv1.2, and TLSv1.3 items) to 【Administrative Access > Administrative Access】.
- (02) Removes "FTP Active Mode Open Port" and changes into auto module judgment at 【General Setting】.

Administration→

- (01) Adds "Log Retention Period" settings to 【USB Backup Log】(only support models without hard disks) .
- (02) Adjusts max. value of data retention period from 99 days to 180 days for

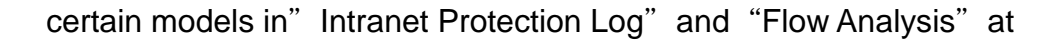

### ※**Clear Data**※

### Upgrade→

Sorts logs in chronological order at【Firmware Download Record】.

## Backup & Restore→

- (01) Adds "Keep SSL Certification" to 【Reset Default】.
- (02) Adjusts to keep the license status of【APP Control】and【URL Filter】after executing a system recovery.

## Notification→

- (01) Adds "Abnormal System Shutdown", "Virus Engine Abnormal Notification", and "DHCP Flood Attack Notification" to 【Notification Items】.
- (02) Adjusts some default values for email subject and English interface texts at【Notification】.

### Signature Update→

Adjusts buttons and text size properly on the UI.

## SSL Certificate→

- (01) Adds "Term" to 【Regenerate default certificates】.
- (02) Adds "Local DNS server Automatic update" to SSL Certificate Set and Let's Encrypt Certificate.

## UPS→

- (01) Adjusts Network UPS IP/Port to be settable while selecting "Network UPS" as the connection mode at 【UPS】.
- (02) Adjusts that only set clients IP addresses are allowed to visit the UPS service in "Network UPS" mode at 【UPS】.

### ※**Network**※

Zone Setting→

Adjusts that a zone with multiple ports can set up "Switch" or "Bridge" mode individually at【Zone Setting】.

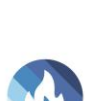

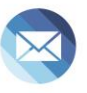

### Interface→

- (01) Supports bonding at zone0(MGMT/LAN) interface.
- (02) Adds settings to【Network Interface Settings > Default Gateway】at 【IPv6】.
- (03) Adjusts not to restrict setting IP as the condition to save the settings in the static mode at 【IPv6】.

#### Route→

- (01) Adds settings to【OSPF】.
- (02) Adds tips to explain about spare gateway setting collision at【Designated Gateway】.

VLAN (802.1Q)→

Adds settings to 【Visit Control > HTTPS】.

#### PPPoE→

- (01) Adjusts 100 to be the max. number of PPPoE connection.
- (02) Adds "AUTO" option to detect MTU values automatically at [Add].

#### WWAN→

- (01) Supports "APAL Dongle"
- (02) Adds SYN, ICMP, UDP, Port Scan, and Sandstorm to【Firewall Protection Items】.

#### ※**Policy**※

Security Policy→

- (01) Adds "Define Search" to  $\tt [Advance > Search Rule]$ .
- (02) Adds settings to【Advance > DNS Filter】at【IPv6】.
- (03) Adjusts that policies are applied to"Service Group", detailed info can be scanned via tip at 【Outgoing/Advance】.
- (04) Adds a tip for different subnets at【Source Interface and Source > Add】.
- (05) Adjusts that the set VLAN can display interface settings without being activated at【Source Interface > Add】.
- (06) Adjusts "Mapped IP", "Mapped Port" and "Server Load Balance to match with IP in the IPSec segments at 【Incoming/Advance】.
- (07) Adjusts to display a tip explaining while activating"Application Control" and "URL Access Control/WEB(S)" at a time will trigger mutual affection.

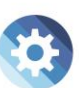

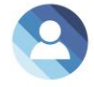

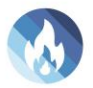

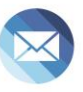

### IPSec Policy→

Adds "Max. Concurrent Sessions for Each Source IP Address" to [Policy]  $>$  Add  $\overline{J}$ .

### ※**Object**※

### IP Address→

- (01) Adds "List of External URL" to 【Add Device Name and IP Address】.
- (02) Adjusts "Define IP" from judging subnet masks to matching clustering at 【IP Address Gorup > Search】.
- (03) Adjusts not to display IP address options in the 169.254.0.0/16 address range at 【IP Address > Assist】.

#### QoS→

Optimizes programs to increase packet processing speed.

#### Application Control→

Adjusts unlicensed module can be transformed into the new module and a 14-day trial can be activated at【Objects > Application Control >Transform】.

### URL Filter→

Adds "Upload Extension Blacklist" and "Download Extension Blacklist" that can control over files upload/download viawebpages to【BWList Setting > Add > Define Black/White List】.

#### Authentication→

- (01) Adds 2-Step Verification to【POP3, IMAP, RADIUS User > Server Lists > Add】.
- (02) Adds 2-Step Verification to【AD User】.
- (03) Adjusts to split search results into several pages at 【Local User > Search】.
- (04) Optimizes 2-Step Verification setting and adds"select all users"and "account search.".

# ※**Service**※

DHCP→

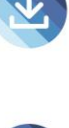

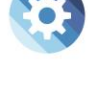

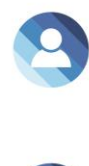

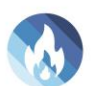

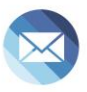

- (01) Syncs UI and self-define IP settings in"Default Gateway"at【DHCP Server > DHCP Server Setting】.
- (02) Supports VLAN(802.1Q) interface at【IPv6 > DHCP Server】.
- (03) Adds "DHCP Flood Attack" to [DHCP Black MAC].
- (04) Adjusts tip suggestion about undistributed IP quantity at 【DHCP User List】.
- (05) Adjusts IP segments which can be distributed at 【DHCP Server > Interface > IP Address】.
- (06) Adjusts to display the setting on UI after finishing setting VLAN at【DHCP Server】.

## DNS Server→

Adds WWAN settings to "Allow Query" at 【Interface】.

## Anti-Virus Engine→

- (01) Adds "Stop" to "Virus Engine Setting" at 【ClamAV Engine/Kaspersky Engine】.
- (02) Supports updating virus signatures database offline using USB flash drives at【ClamAV/Kaspersky Engine】(UI will be displayed only when USB flash drive and update files are properly recognized.) .
- (03) Updates ClamAV version.
- (04) Removes USB upgrade tip during updating at【Kaspersky engine】.

## WEB Service→

- (01) Adds Term settings to【Encryption Connection Setting > Re-generate Certificate】.
- (02) Adds an option to import by file (.crt or .csr) at  $N = N$  Encrypted Connection Setting > Re-generate Certificate】.
- (03) Updates Mac address database of iOS devices.

## High Availability→

Fixes system upgrades can still be available when HA is not disabled.

Remote Syslog→

- (01) Adds"WAF Log"to【Log Item】.
- (02) Adjusts to keep "Log Item" settings when the activation check box is not

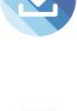

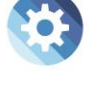

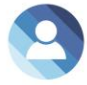

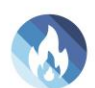

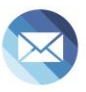

checked at 【Remote Connect Setup】.

- (03) Changes a column name (from "SMTP MAIL SET ID" to "Notification ID") in "Log > System Operation".
- (04) Adds "Intranet Protection Log" to 【Log item > Advanced Protection】(CEF: HERHSIANGFunction; General: FUNCTION).

# ※**Advanced Protection**※

## Anomaly IP Analysis→

- (01) Optimizes programs to reduce resource consumption.
- (02) Adjust the default value into 10 (minutes) at【Block Anomaly > Action > Block】.
- (03) Adjust the setting range 1-9999 (Kbps) at【Block Anomaly > Action > Bandwidth Limit】.

# Switch→

- (01) Adds"Switch Model: GS1900-48, XGS1930-28HP, and XGS1930-52" to【Switch Type > SNMP】.
- (02) Adds "Switch Model: ML-9324E, XGS2210-28, and XS3800-28" to 【Switch Type > Co-Defense】.

## Intranet Protection→

- (01) Adjusts to take the info of  $\Gamma$  Object > IP Address  $\Gamma$  into reference at  $\Gamma$  IP Collision Log】.
- (02) Adds tip suggestion for Mac address to【IP Collision Log > Status > Exceed the threshold/Detected the same IP】.
- (03) Adds "Event" to the table at  $[IP$  Collision Log  $]$ .
- (04) Optimizes packet processing speed.

# ※**Mail Security**※

Filter & Log→

- (01) Adds Term setting to【SSL Certificate Setting > Re-Generate Certificate】.
- (02) Supports to import intermediate certificate at【SSL Certificate Setting】.

# Anti-Spam→

- (01) Adds DNS Server settings to【Spam Setting > Anti-Spam Setting】.
- (02) Adds Notification Language setting to【Spam Mail Notice > Notification

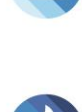

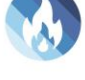

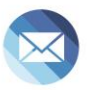

Setting】.

## ※**VPN**※

IPSec Tunnel→

- (01) Supports IKEv2 and PFS settings at【IPSec Tunnel】and【Auto VPN Server/Client】.
- (02) Adds a loading icon while importing IPSec policies.

PPTP Server→

- (01) Adds "Accounts Expiration Date" to 【PPTP Account List > Add】.
- (02) Adds a new tab【PPTP Server Log】.
- (03) Adjusts interface at【PPTP Account List > Import】.

SSLVPN Server→

- (01) Adds "Re-generate Certificate" button to [SSL VPN Setup > Certificate Message **I**.
- (02) Adds "2-Step Verification Validity Extension" with a tip suggestion to 【SSL VPN Setup】.
- (03) Adds certificate download URL to【Client SSL VPN】 and 【Client Download Page Setting】.
- (04) Adds sslvpn-gui (PC client) 64bit.
- (05) Adds "Certificate Message" with a tip suggestion to [SSL VPN Setup].
- (06) Upgrades SSL VPN Server version and reinforces certificate that helps security.
- (07) Supports 2-Step verification to sslvpn-gui (PC client) v1.5.0.6.
- (08) Adjusts to disable VPN service after applying a factory reset.

# L2TP→

- (01) Adds "Account Expiration Date" to  $\tt [Account List > Add)]$
- (02) Adjusts interface at【Account List > Import】.
- (03) Adds a new tab【L2TP Log】.

## ※**Tools**※

Capture Packet→

Adjusts to select the single port item in bride mode at [Schedule List > Add】

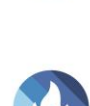

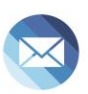

## ※**Log**※

System Operation→

- (01) Adds the Wizard operation log.
- (02) Adjusts to record importing action at 【Object > Authentication > Local User】.

## ※**Status**※

#### Flow Analysis→

Optimizes "export" performance at 【Flow Rank Search】.

### Dashboard→

- (01) Adds "WAF Abnormal Connection" to display relevant WAF events.
- (02) Adds"report language options" .
- (03) Adjusts to display more query logs at【Report > Query】.
- (04) Adds an alert to notify users that queries exceed a certain time threshold at【Report > Query】.

## ※**Others**※

UI→

- (01) Adjusts to store the certificate files while running the configuration wizard.
- (02) Adjusts some English interface texts.
- (03) Disables autofill password to enhance security.
- (04) Adjusts to hide "password" and adds "new password" items that allow editing to **[each password-related interface]**.
- (05) Adjusts some factory default values.

 【Configuration > Basic Setting > Login Failure Block Settings】Temporarily block when login failed more than: 5 (times)

 【Configuration > Basic Setting > Login Failure Block Settings】IP blocking period: 5 (minutes)

**[Configuration > Basic Setting > DNS > DNS Server**  $1/2$ **] : 8.8.8.8 / 1.1.1.1.** 

 【Configuration > Backup & Restore> Auto Backup】: Default ON (every day, every 1 hour, and backup reserve copies)

【Configuration > Signature Update > Auto Update】: Default ON

【Configuration > number of items to be displayed】: Default 30 items

【Object > Firewall Protection > UDP Attack Detection Setting】: Allow

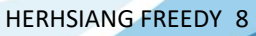

 maximum flow 10000 Packet/Second(s) 【Service > DHCP > Primary/Secondary DNS】: 8.8.8.8 / 1.1.1.1. 【Service > Anti-Virus Engine > ClamAV】: Default OFF 【VPN > SSLVPN Server > DNS Server 1/2】: 8.8.8.8 / 1.1.1.1. 【Status > Flow Analysis > DNS Query Rank Search > DNS Query Rank Log Setting】: Default OFF

System→

- (01) Optimizes system security and adjusts connection requests and restriction.
- (02) Optimizes database performance and recovery procedure.
- (03) Updates area IP geolocation database.
- (04) Upgrades jQuery UI versions.

2024/01

9

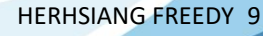